# **APLIKASI GAME EDUKASI PENGENALAN BAHASA INGGRIS BERBASIS ANDROID UNTUK ANAK USIA DINI**

**John Roni Coyanda**1) **, Irawan**2) **, Juhaini Alie**3)

*1)2)3) Sistem Informasi Universitas Indo Global Mandiri Jl Jend. Sudirman No. 629 KM. 4 Palembang Kode Pos 30129 Email : coyanda@uigm.ac.id 1) , [irawan0110@gmail.com](mailto:pertama@gmail.com) 2) , [juhainiAlie@uigm,ac.id](mailto:juhainiAlie@uigm,ac.id)3)*

# **ABSTRACT**

*Global technological progress requires English as a second language to be learned after Indonesian. Introduces English to children from an early age will facilitate the process of adapting itself to the advancement of information technology which requires knowledge of the English language in the future. Introduce English language in early childhood is not easy, at this time the child is more likely to want to play than the study. The most appropriate way to introduce English to young children is through an interactive game with the look and sound that contain words, numbers, and objects in the English language. Research took the example of the introduction of English language in early childhood in TAMAN KANAK-KANAK ANNISA. Recognition method used was still manually, use English textbooks and teaching aids in the form of images and text. Methods of data collection research are done by direct observation to study sites and interviews to the principal, teachers, and parents. Educational game application designed and constructed using analysis method waterfall, as well as applied to the smartphone and tablet android devices. The research concludes that very educational game to help teachers and parents as teaching media to introduce the English language. Results of the study suggest that applications can be continuously developed to achieve better results.*

*Key words : Educational Game, English Language, Learning*

#### **1. Pendahuluan**

Perkembangan teknologi informasi dan komputer saat ini begitu cepat. Teknologi komputer sudah mengalami perkembangan sangat pesat pada tahun 1960 sampai dengan 1970-an, hingga mencapai tahapan puncak dengan teknologi komputer virtual dan gadget android dengan kecepatan tingkat tinggi di abad millenium ini.

Dampak positif yang dibawa oleh kemajuan teknologi komputer seperti bermunculannya program pendidikan melalui komputer yang dibuat semenarik mungkin. Hal ini mampu meningkatkan rasa ketertarikan seorang anak untuk belajar, baik itu materi utama di sekolahnya ataupun materi pendukung. Beberapa program pendidikan untuk proses belajar juga dikemas dalam bentuk permainan. Mengenalkan anak secara dini terhadap teknologi komputer, juga dapat membantu anak dalam mempersiapkan diri untuk menghadapi dunia pendidikan, yang mewajibkan anak-anak untuk mengenal teknologi dan mampu menggunakan komputer. Ini tentunya dapat menjadi salah satu sarana pendukung dalam mempersiapkan anak untuk menghadapi dunia kerjanya kelak.

Salah satu dampak perkembangan teknologi informasi adalah mendorong penggunanya untuk belajar dan menguasai bahasa yang digunakan oleh teknologi tersebut. Hampir semua teknologi komputer menggunakan bahasa inggris. Mempelajari bahasa inggris sebagai bahasa kedua perlu dipelajari sejak usia dini sebelum individu memasuki masa pubertas. Apabila telah mencapai masa pubertas akan banyak kendala yang dihadapi sehingga hasil yang diperoleh tidak maksimal,

terutama dalam menguasai pronunciation atau lafal mengucapkan bahasa asing tersebut.

Mengenalkan bahasa inggris pada anak sejak dini tidak mudah. Pada usia tersebut anak-anak cenderung lebih ingin bermain dari pada belajar. Sehingga cara yang paling tepat untuk mengenalkan bahasa inggris pada anak usia dini adalah melalui game interaktif dengan tampilan dan suara yang mengandung kata, angka, dan benda dalam bahasa inggris. Sedangkan saat ini masih banyak tempat pendidikan anak usia dini seperti Taman Kanak-Kanak (TK), Pendidikan Anak Usia Dini (PAUD), yang menggunakan metode manual ketika mengenalkan bahasa inggris kepada anak-anak. Waktu yang diberikan untuk pembelajaran juga hanya sedikit, yaitu sekitar 30 menit dan dilakukan 1 kali dalam seminggu.

#### *A. Identifikasi Masalah*

Penulis dapat mengidentifikasi beberapa permasalahan sebagai berikut :

- 1. Belum adanya aplikasi pengenalan bahasa inggris yang interaktif, proses pembelajaran masih menggunakan metode manual.
- 2. Waktu belajar hanya 30 menit, 1 kali seminggu. Membutuhkan waktu yang lama bagi anak untuk cepat mengenal bahasa inggris.

#### *B. Tujuan*

Tujuan dari penelitian ini adalah

1. Menganalisa proses belajar pengenalan bahasa inggris kepada anak usia dini di Taman Kanak-Kanak Annisa.

2. Membuat aplikasi game edukasi sebagai media pembelajaran yang dapat membantu proses pengenalan bahasa inggris pada anak usia dini di Taman Kanak-Kanak Annisa.

## *C. Manfaat Penelitian*

Manfaat dari penelitian ini adalah

- 1. Mempermudah para guru dalam mengenalkan bahasa inggris dan berhitung penjumlahan, pengurangan, perkalian, serta pembagian kepada anak.
- 2. Aplikasi pembelajaran yang dikemas dalam bentuk permainan diharapkan dapat melatih minat anak untuk belajar bahasa inggris.
- 3. Anak dapat belajar sendiri di rumah kapan saja, sehingga proses mengenal bahasa inggris akan lebih cepat.

#### *D. Landasan Teori*

*a) Sistem*

Pengertian sistem yang lebih menekankan pada prosedurnya didefinisikan sebagai berikut: "Suatu sistem adalah suatu jaringan kerja dari prosedur prosedur yang saling berhubungan, berkumpul bersama - sama untuk melakukan suatu kegiatan atau menyelesaikan suatu sasaran yang tertentu" [1].

*b) Android*

Android merupakan sebuah sistem operasi yang berbasis Linux untuk perangkat portable seperti smartphone dan komputer tablet. Android menyediakan platform terbuka (open source) bagi programmer untuk mengembangkan aplikasi sendiri pada berbagai perangkat dengan sistem android. Google sebagai perusahaan raksasa membeli Android inc beserta teknologinya. Google melanjutkan untuk mengembangkan android untuk bersaing pada pasar smartphone [3].

*c) UML*

UML (Unified Modeling Language) adalah adalah sebuah bahasa untuk menentukan, visualisasi, konstruksi, dan mendokumentasikan informasi yang digunakan atau dihasilkan dalam suatu proses pembuatan perangkat lunak seperti pada pemodelan bisnis dan sistem non-perangkat lunak lainnya.

UML merupakan suatu kumpulan teknik terbaik yang telah terbukti sukses dalam memodelkan sistem yang besar dan kompleks. UML tidak hanya digunakan dalam proses pemodelan perangkat lunak, tapi hampir dalam semua bidang yang membutuhkan pemodelan. Bebrapa diagram pada UML adalah

 Use case adalah abstraksi dari interaksi antara system dan actor. Use case bekerja dengan cara mendeskripsikan tipe interaksi antara user sebuah sistem dengan sistemnya sendiri melalui sebuah cerita bagaimana sebuah sistem dipakai. Use case merupakan konstruksi untuk mendeskripsikan bagaimana sistem akan terlihat di mata user [4].

- Activity diagram Menggambarkan berbagai alir aktivitas dalam sidang yang sedang dirancang. Bagaimana masing-masing alir berawal, decision yang mungkin terjadi, dan bagaimana alir berakhir. Activity diagram juga dapat menggambarkan proses paralel yang mungkin terjadi pada beberapa eksekusi di dalam sistem [4]. Menggambarkan semua state (kondisi) yang dimiliki oleh suatu object dari suatu class dan keadaan yang menyebabkan state berubah. Kejadian dapat berupa object lain yang mengirim pesan. State class tidak digambarkan untuk semua class, hanya yang mempunyai sejumlah state yang terdefinisi dengan baik dan kondisi class berubah oleh state yang berbeda [4].
- Sequence diagram menggambarkan interaksi antar objek di dalam dan di sekitar sistem (termasuk pengguna, display, dan sebagainya) berupa message yang digambarkan terhadap waktu. Sequence diagram terdiri atar dimensi vertikal (waktu) dan dimensi horizontal (objekobjek yang terkait). Sequence diagram biasa digunakan untuk menggambarkan skenario atau rangkaian langkah-langkah yang dilakukan sebagai respons dari sebuah event untuk menghasilkan output tertentu [4].
- Class adalah sebuah spesifikasi yang jika diinstansiasi akan menghasilkan sebuah object dan merupakan inti dari pengembangan dan desain berorientasi objek. Class menggambarkan keadaan (atribut/properti) suatu sistem, sekaligus menawarkan layanan untuk memanipulasi keadaan tersebut (metoda/fungsi). Class diagram menggambarkan struktur dan deskripsi class, package dan object beserta hubungan satu sama lain seperti containment, pewarisan, asosiasi, dan lain-lain [4].
- *d) Metode Waterfall*

Waterfall adalah suatu metodologi pengembangan perangkat lunak yang mengusulkan pendekatan kepada perangkat lunak sistematik yang mulai pada tingkat kemajuan sistem pada seluruh analysis, design, coding, testing dan maintenance [2].

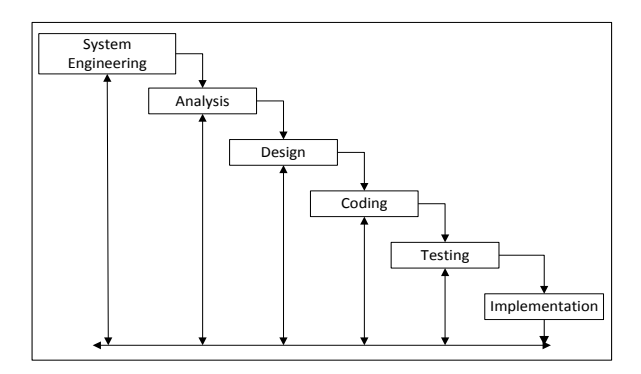

*Sumber : Analisis dan Design, Jogiyanto, H.M (*2005:59) [2]

**Gambar 1.** *Metode Waterfall (Classic Life Cycle)*

# **2. Pembahasan**

*A. Analisa Sistem yang Berjalan*

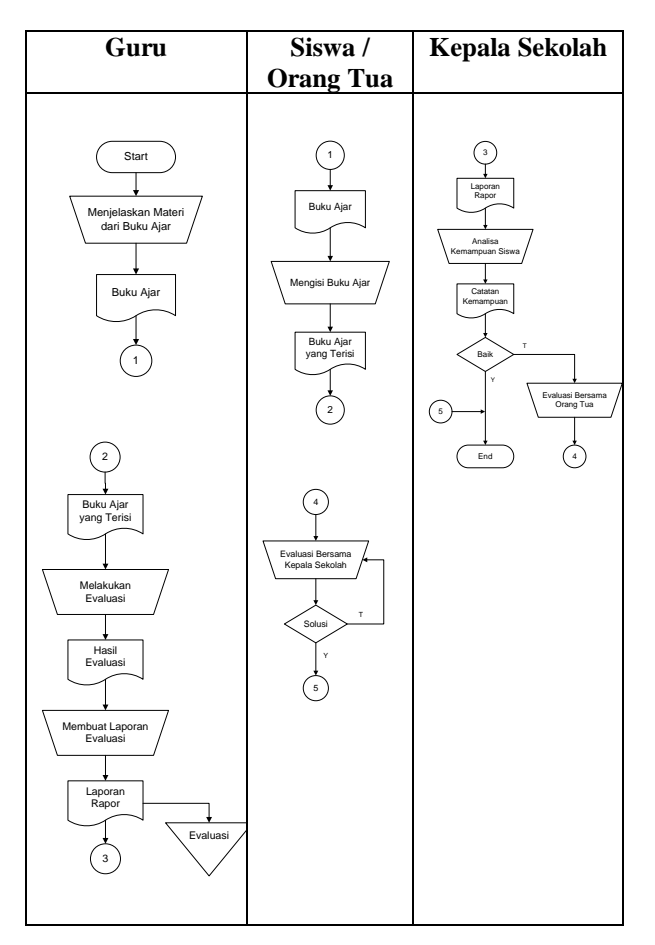

**Gambar 2.** *Flowchart Sistem yang Berjalan*

## *B. Sistem yang Diusulkan*

*a) Diagram Use Case*

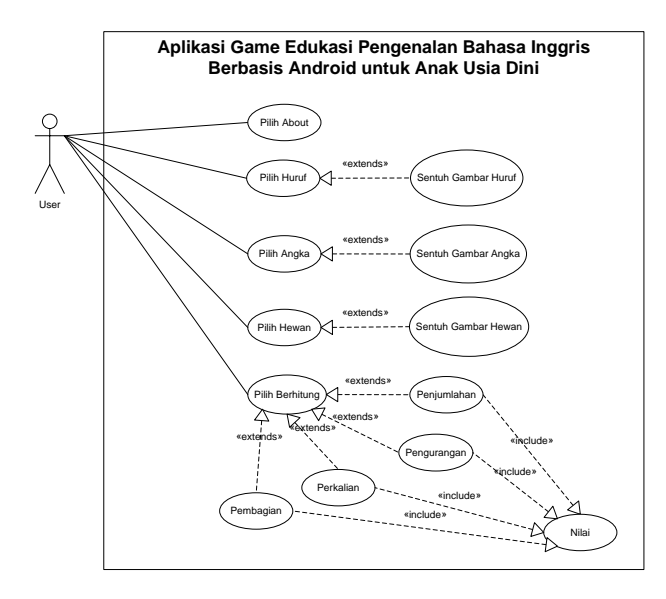

**Gambar 3.** *Diagram Use Case*

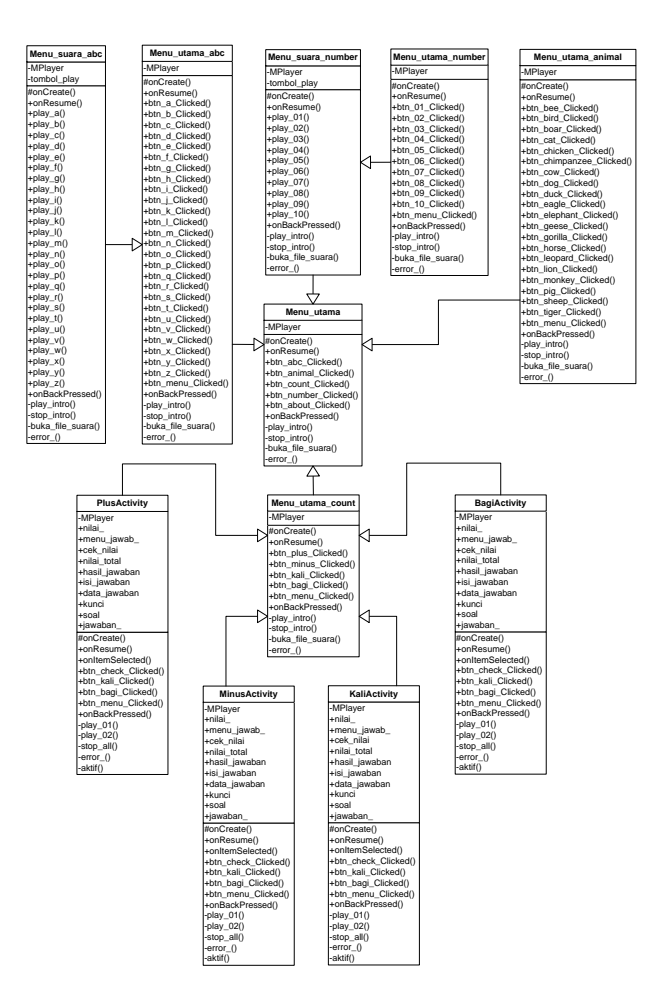

**Gambar 4.** *Diagram Class*

*C. Perancangan Antarmuka*

## *a) Menu Utama*

*b) Diagram Class*

Menu utama merupakan menu yang pertama kali tampil setelah layar splash screen pada saat aplikasi dijalankan. Pada menu ini terdapat empat buah tombol pilihan yang mewakili empat sub-menu, yaitu menu Alphabet, menu Hewan, menu Berhitung, dan menu Angka.

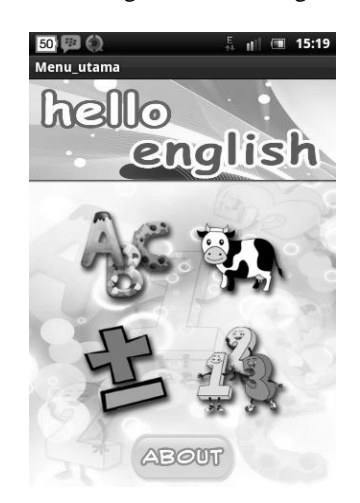

**Gambar 5.** *Menu Utama*

# *b) Menu Alphabet*

Menu alphabet merupakan rancangan menu yang tampil ketika menekan icon alphabet pada menu utama. Pada menu ini terdapat icon huruf A sampai dengan Z, tombol Menu untuk kembali ke menu utama, dan tombol Song untuk menampilkan layar suara alphabet.

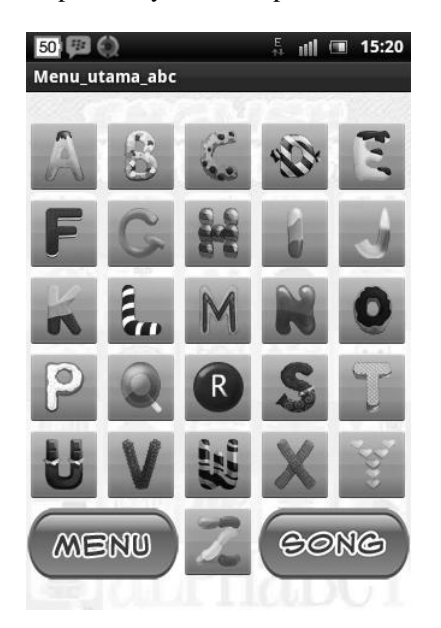

**Gambar 6.** *Menu Alphabet*

# *c) Alphabet*

Alphabet merupakan rancangan tampilan alphabet yang muncul setelah dipilih melalui menu alphabet. Pada tampilan ini terdapat gambar huruf yang dipilih beserta keterangan cara mengucapkannya dalam bahasa Inggris.

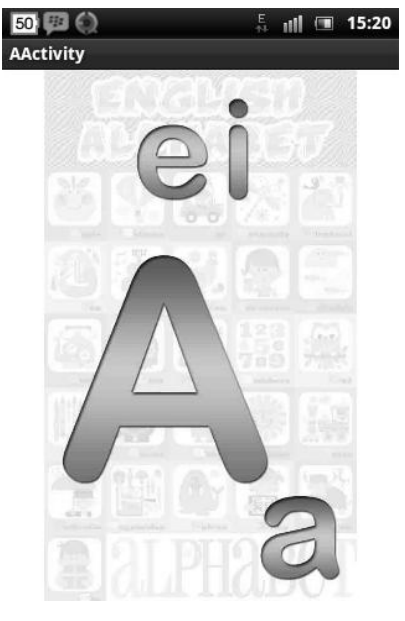

**Gambar 7.** *Alphabet*

## *d) Menu Angka*

Menu angka merupakan rancangan menu yang tampil ketika menekan icon angka pada menu utama. Pada menu ini terdapat icon angka 1 sampai dengan 10, tombol Menu untuk kembali ke menu utama, dan tombol Song untuk menampilkan layar suara angka.

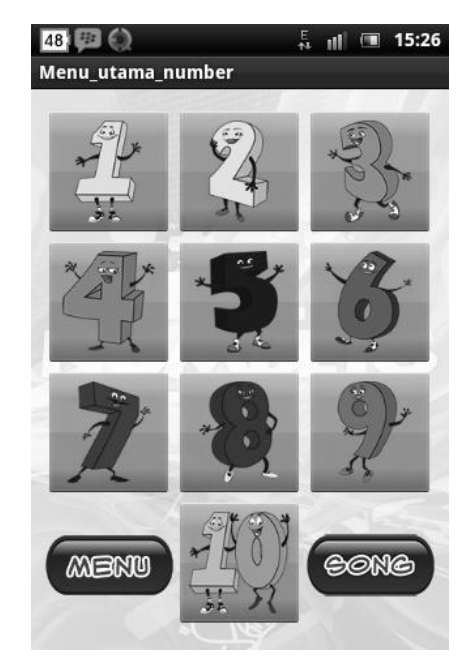

**Gambar 8.** *Menu Angka*

*e) Angka*

Angka merupakan rancangan tampilan angka yang muncul setelah dipilih melalui menu angka. Pada tampilan ini terdapat gambar angka yang dipilih beserta keterangan cara penulisannya dalam bahasa Inggris.

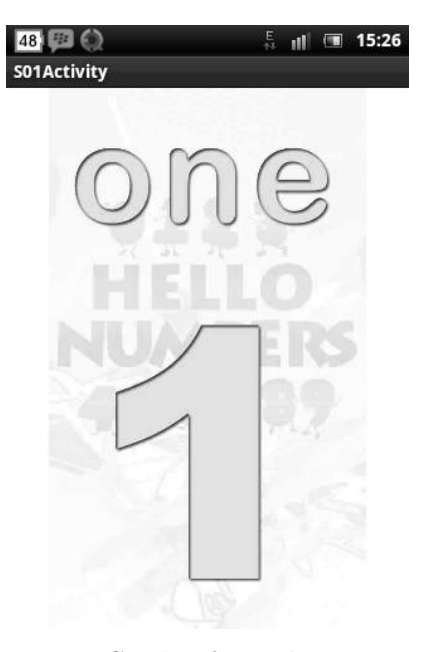

**Gambar 9.** *Angka*

#### *f) Menu Hewan*

Menu hewan merupakan rancangan menu yang tampil ketika menekan icon hewan pada menu utama. Pada menu ini terdapat icon gambar-gambar hewan yang bisa dipilih dengan menggulung (scroll) layar, dan tombol Menu untuk kembali ke menu utama.

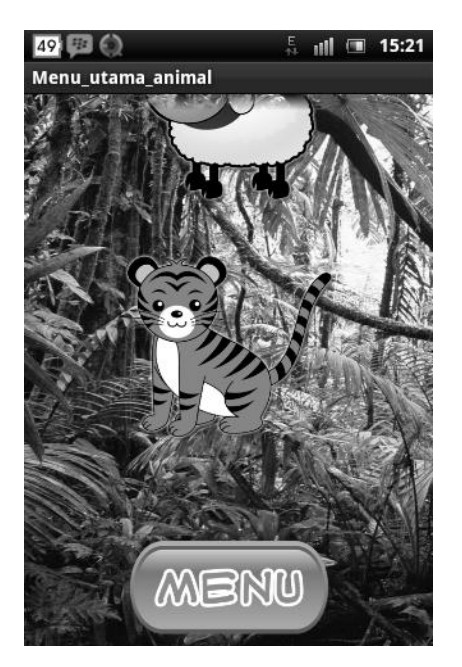

**Gambar 10.** *Menu Hewan*

#### *g) Hewan*

Hewan merupakan rancangan tampilan hewan yang muncul setelah dipilih melalui menu hewan. Pada tampilan ini terdapat gambar hewan yang dipilih beserta keterangan nama hewan dalam bahasa Inggris dan bahasa Indonesia.

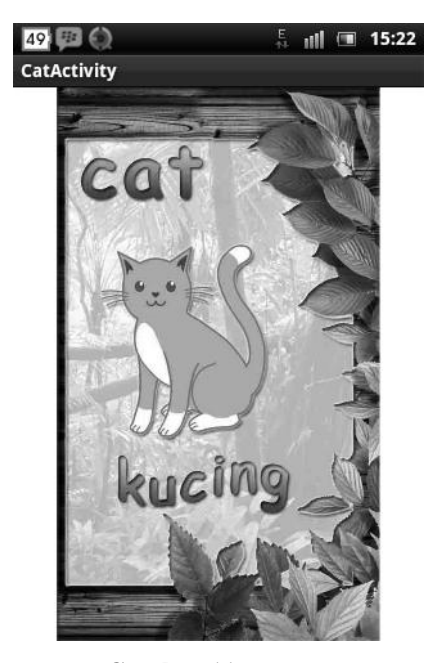

**Gambar 11.** *Hewan*

# *h) Menu Berhitung*

Menu berhitung merupakan rancangan menu yang tampil ketika menekan icon berhitung pada menu utama. Pada menu ini terdapat icon menu penjumlahan, icon menu penjumlahan, dan tombol Menu untuk kembali ke menu utama.

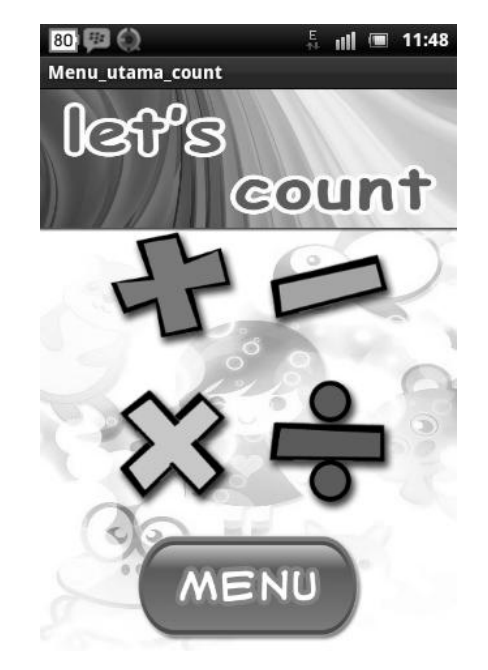

**Gambar 12.** *Menu Berhitung*

### *i) Penjumlahan*

Penjumlahan merupakan rancangan tampilan soal penjumlahan yang muncul setelah menekan icon penjumlahan pada menu berhitung. Pada tampilan ini terdapat menu soal penjumlahan sebanyak 10 soal, jawaban bisa dipilih pada menu drop-down yang ada di bawah soal, format jawaban berupa pilihan ganda yang terdiri dari 2 pilihan, dan terdapat tombol Check di bagian bawah soal untuk melihat nilai dari jawaban yang sudah dipilih.

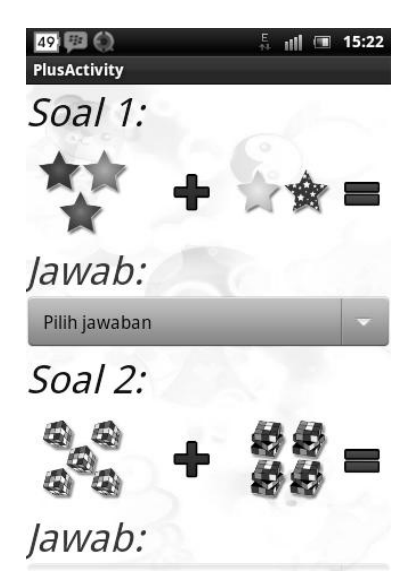

**Gambar 13.** *Penjumlahan*

#### *j) Pengurangan*

Pengurangan merupakan rancangan tampilan soal pengurangan yang muncul setelah menekan icon pengurangan pada menu berhitung. Pada tampilan ini terdapat menu soal pengurangan sebanyak 10 soal, jawaban bisa dipilih pada menu drop-down yang ada di bawah soal, format jawaban berupa pilihan ganda yang

terdiri dari 2 pilihan, dan terdapat tombol Check di bagian bawah soal untuk melihat nilai dari jawaban yang sudah dipilih.

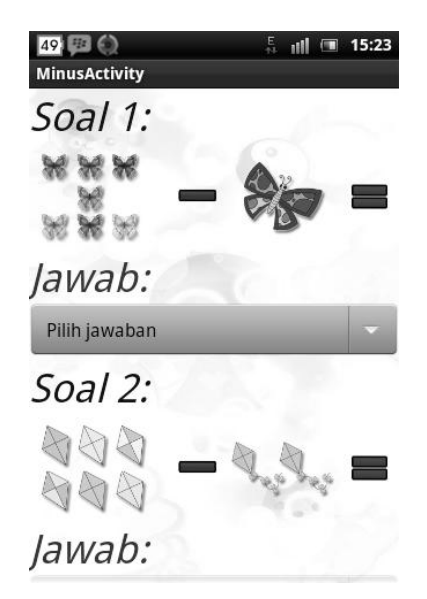

**Gambar 14.** *Pengurangan*

#### *k) Perkalian*

Perkalian merupakan rancangan tampilan soal perkalian yang muncul setelah menekan icon perkalian pada menu berhitung. Pada tampilan ini terdapat menu soal perkalian sebanyak 10 soal, jawaban bisa dipilih pada menu drop-down yang ada di bawah soal, format jawaban berupa pilihan ganda yang terdiri dari 2 pilihan, dan terdapat tombol Check di bagian bawah soal untuk melihat nilai dari jawaban yang sudah dipilih.

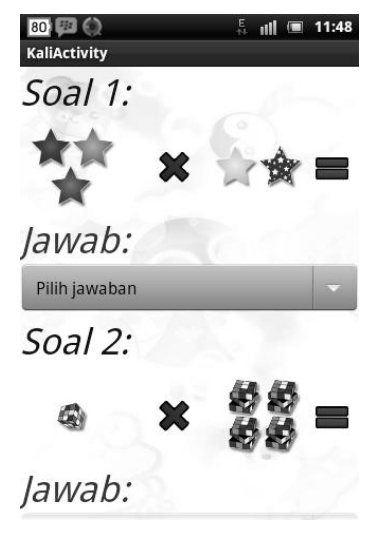

**Gambar 15.** *Perkalian*

#### *l) Pembagian*

Pembagian merupakan rancangan tampilan soal pembagian yang muncul setelah menekan icon pembagian pada menu berhitung. Pada tampilan ini terdapat menu soal pembagian sebanyak 10 soal, jawaban bisa dipilih pada menu drop-down yang ada di bawah soal, format jawaban berupa pilihan ganda yang terdiri dari 2 pilihan, dan terdapat tombol Check di bagian bawah soal untuk melihat nilai dari jawaban yang sudah dipilih.

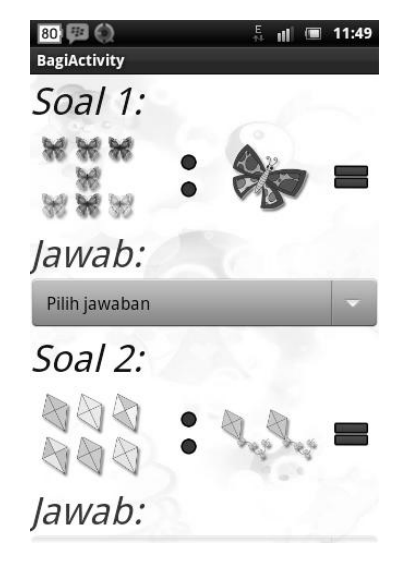

**Gambar 16.** *Pembagian*

#### *m) Nilai*

Nilai merupakan rancangan tampilan nilai dari hasil jawaban ketika menekan tombol Check pada layar penjumlahan atau pengurangan. Pada rancangan ini terdapat rincian nilai yaitu jumlah jawaban yang benar dan salah dari total 10 soal yang dijawab, tombol Try Again untuk mengulang kembali menjawab soal, tombol Menu untuk kembali ke menu berhitung.

| 49 里(1)                                                                                                    | ııl                                               |
|----------------------------------------------------------------------------------------------------|---------------------------------------------------|
| <b>HasilPlusActivity</b>                                                                                                    |                                                   |
| Nilai:                                                                                                    |                                                   |
|                                                                                                    | 70                                                |
| Jawaban:                                                                                                    |                                                   |
| 1. B $(Salah) = A$ ,<br>2. B (Benar) = $B$ ,<br>3. B (Benar) = $B$ ,<br>4. A (Benar) = A, (Nilai = 10)<br>5. B (Benar) = B, (Nilai = 10)<br>6. B (Benar) = B, (Nilai = 10)<br>7. A $(Salah) = B$ , $(Nilai = 0)$<br>8. A (Benar) = A, (Nilai = 10)<br>9. B $(Salah) = A$ , $(Nilai = 0)$<br>10. B (Benar) = B. (Nilai = 10) | $(Nilai = 0)$<br>$(Nilai = 10)$<br>$(Nilai = 10)$ |
| <b>TRY AGAIN</b>                                                                                                    |                                                   |
|                                                                                                    |                                                   |
| <b>MENU</b>                                                                                                    |                                                   |

**Gambar 17.** *Nilai*

# **3. Kesimpulan**

- 1. Aplikasi Game Edukasi Pengenalan Bahasa Inggris Berbasis Android untuk Anak Usia Dini mempermudah dalam mengenalkan bahasa inggris dan berhitung penjumlahan, pengurangan, perkalian, serta pembagian kepada anak.
- 2. Aplikasi pembelajaran dalam bentuk permainan diharapkan dapat melatih minat anak untuk belajar bahasa inggris.
- 3. Aplikasi ini dapat melatih anak belajar sendiri di rumah kapan saja, sehingga proses mengenal bahasa inggris akan lebih cepat.

# **Daftar Pustaka**

- [1] Andri Kristanto. 2003. *Perancangan Sistem Informasi dan Aplikasinya*. Gava Media. Yogyakarta, Indonesia.
- [2] Jogiyanto HM. 2005. *Analisis dan Design Sistem Informasi Pendekatan Terstruktur dan Aplikasi Bisnis*. Edisi pertama. Cetakan Ke 4. Penerbit Andi. Yogyakarta, Indonesia.
- [3] Irawan. 2012. *Membuat Aplikasi Android untuk Orang Awam*. Maxikom. Palembang.
- [4] Sri Dharwiyanti. 2006. Pengantar Unified Modeling Language(UML). *http://ilmukomputer.org/2006/08/25/pengantar-uml/*. 26 Agustus 2015(15:23).